### Fjernkontroll for HP Media (kun på enkelte modeller) Brukerhåndbok

© Copyright 2008 Hewlett-Packard Development Company, L.P.

Windows og Windows Vista er varemerker eller registrerte varemerker for Microsoft Corporation i USA og/eller i andre land.

Informasjonen i dette dokumentet kan endres uten varsel. De eneste garantiene for HP-produktene og -tjenestene er uttrykkelig angitt i garantierklæringene som følger med disse produktene og tjenestene. Ingenting i dette dokumentet kan tolkes som en tilleggsgaranti. HP er ikke erstatningsansvarlig for tekniske eller andre typer feil eller utelatelser i dette dokumentet.

Første utgave: Juni 2008

Delenummer for dokument: 463460-091

# **Innhold**

- **[1 Komponentfunksjoner](#page-4-0)**
- **[2 Hurtigreferanse for knapper](#page-5-0)**

#### **[3 Sette inn batteriet](#page-10-0)**

**[4 Feilsøking](#page-12-0)**

**[Stikkordregister .............................................................................................................................................](#page-13-0)... 10**

# <span id="page-4-0"></span>**1 Komponentfunksjoner**

**EY MERK:** Datamaskinen din kan ha en oppdatert fjernkontroll som ikke fungerer slik som beskrevet i denne veiledningen. Du finner den nyeste brukerhåndboken på produktstøttesiden for datamaskinen på <http://www.hp.com>.

Infrarødlinsen på fjernkontrollen kobler fjernkontrollen til datamaskinen. Koblingen krever en synslinje mellom infrarødlinsen på fjernkontrollen og infrarødlinsen på datamaskinen.

Nyttig informasjon:

- Fjernkontrollen fungerer i operativsystemet Windows® og i QuickPlay (Hurtigavspilling) (kun på enkelte datamaskinmodeller). Knappefunksjonene kan variere avhengig av hvilket program som er aktivt.
- **MERK:** Du finner mer informasjon om hvordan du bruker QuickPlay (Hurtigavspilling) i den elektroniske hjelpen til QuickPlay.
- Enkelte knapper på fjernkontrollen har samme funksjoner som knapper på datamaskinen. Strømknappen på fjernkontrollen og strømknappen på datamaskinen har samme funksjoner, og kan brukes vekselvis.
- Enkelte knapper på fjernkontrollen har samme funksjoner som direktetaster på datamaskinen. Du finner informasjon om støttede direktetaster i brukerhåndboken *Pekeutstyr og tastatur*.

Du får tilgang til brukerhåndbøkene ved å velge **Start > Hjelp og støtte > Brukerhåndbøker**.

Andre knapper på fjernkontrollen har funksjoner det ikke finnes tilsvarende knapper eller direktetaster for på datamaskinen.

# <span id="page-5-0"></span>**2 Hurtigreferanse for knapper**

I dette avsnittet finner du informasjon om funksjonene på fjernkontrollknappene.

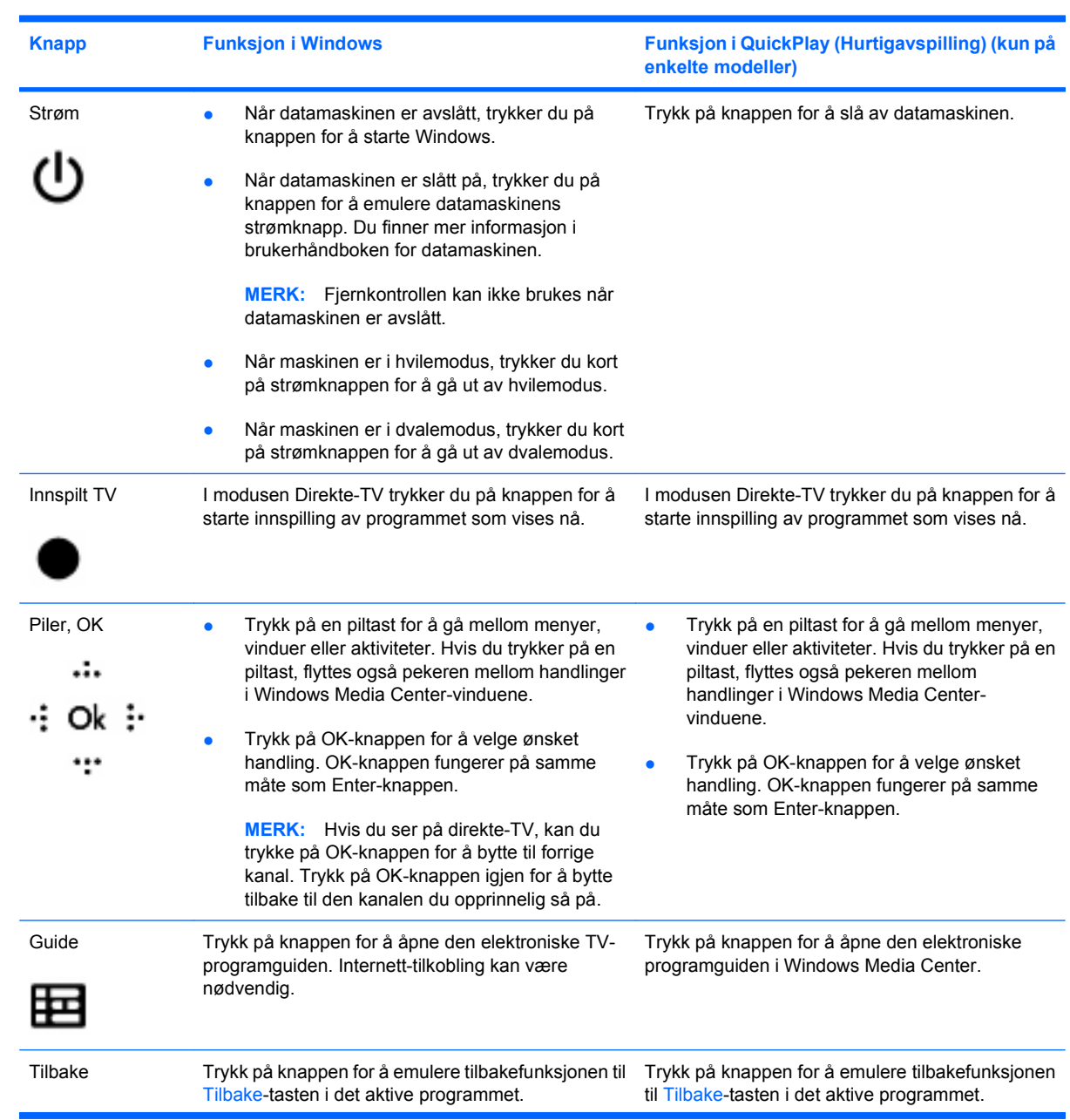

**WERK:** Plasseringen til knappene kan variere avhengig av hvilken modell fjernkontrollen er.

<span id="page-6-0"></span>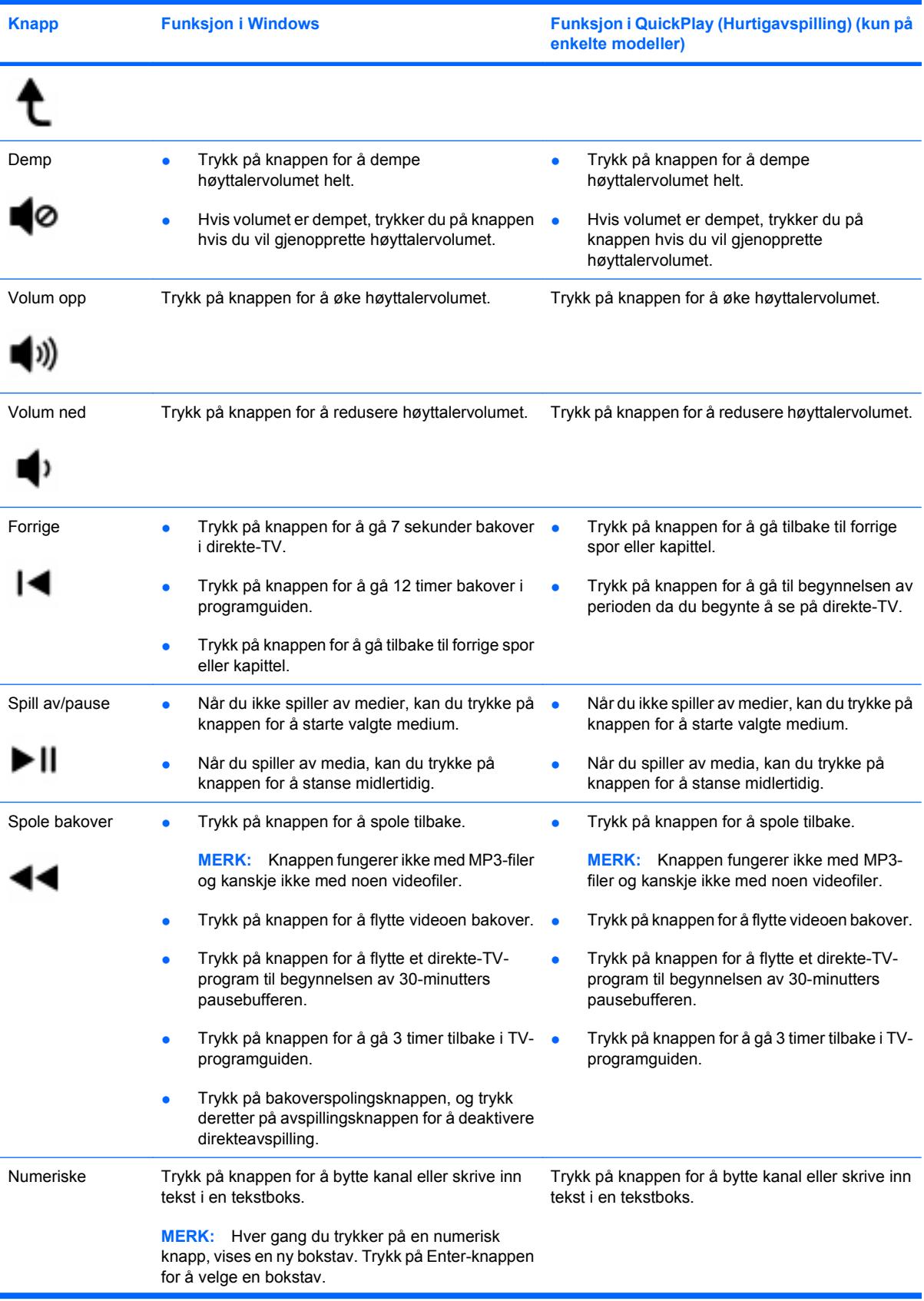

<span id="page-7-0"></span>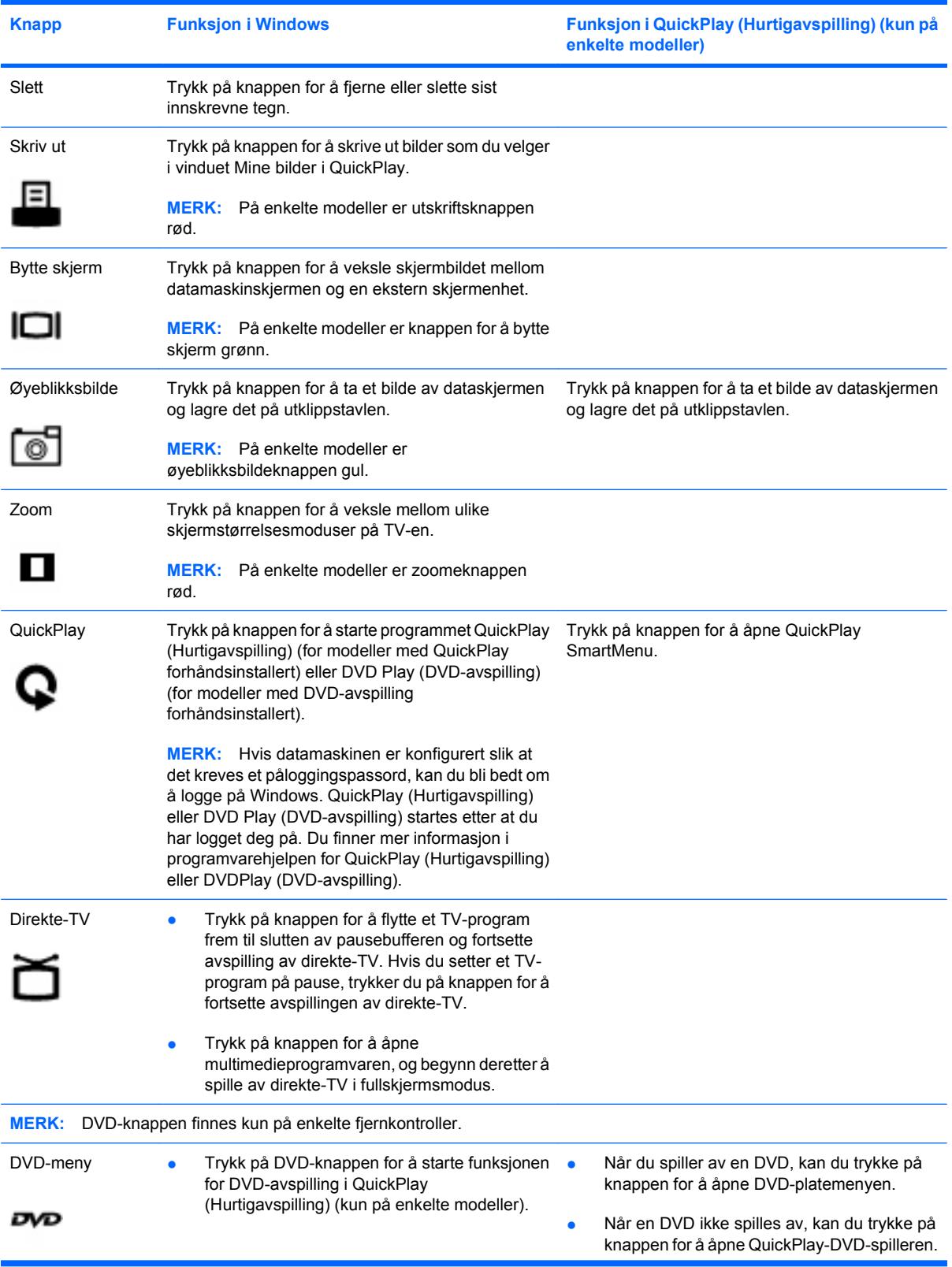

<span id="page-8-0"></span>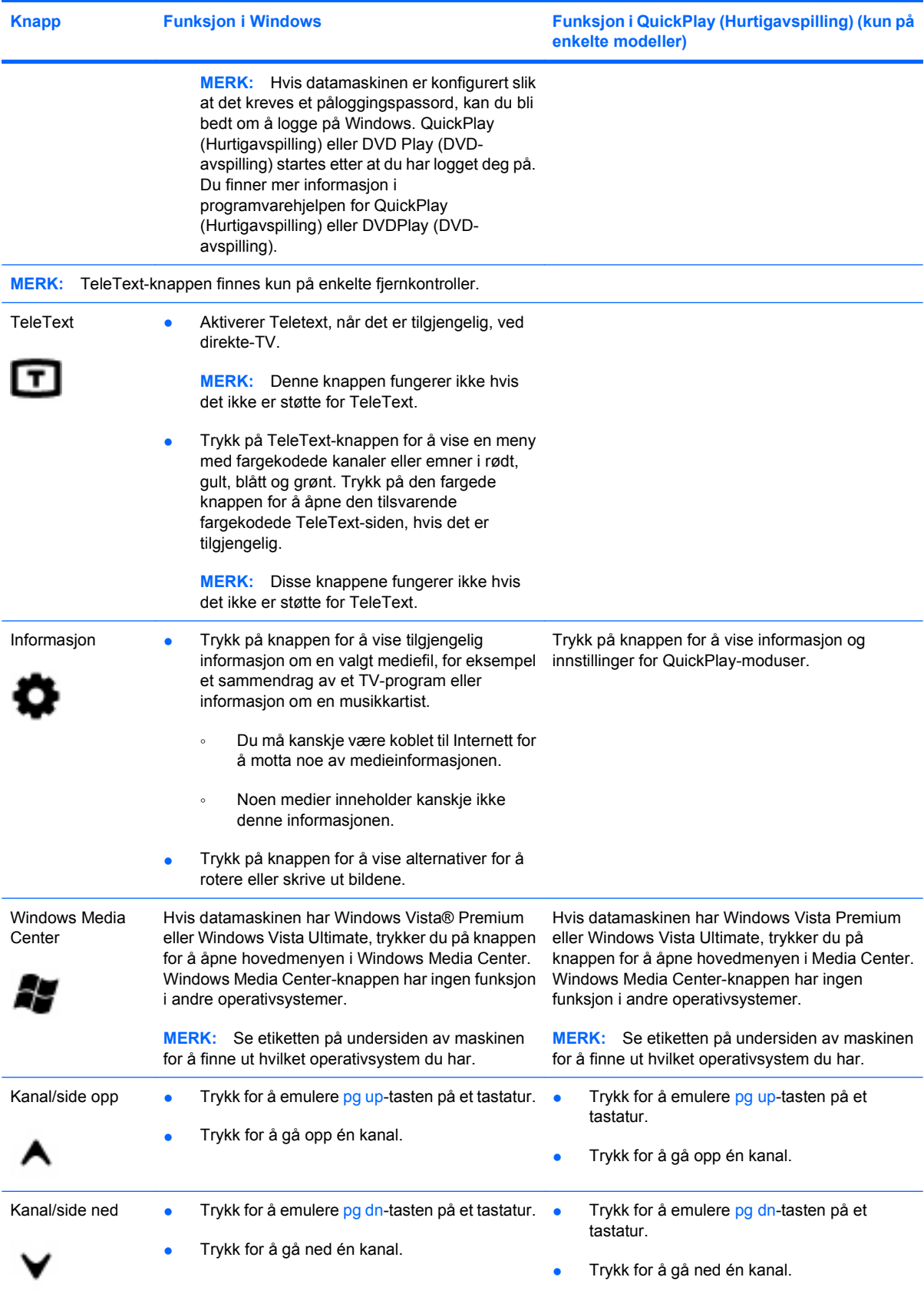

<span id="page-9-0"></span>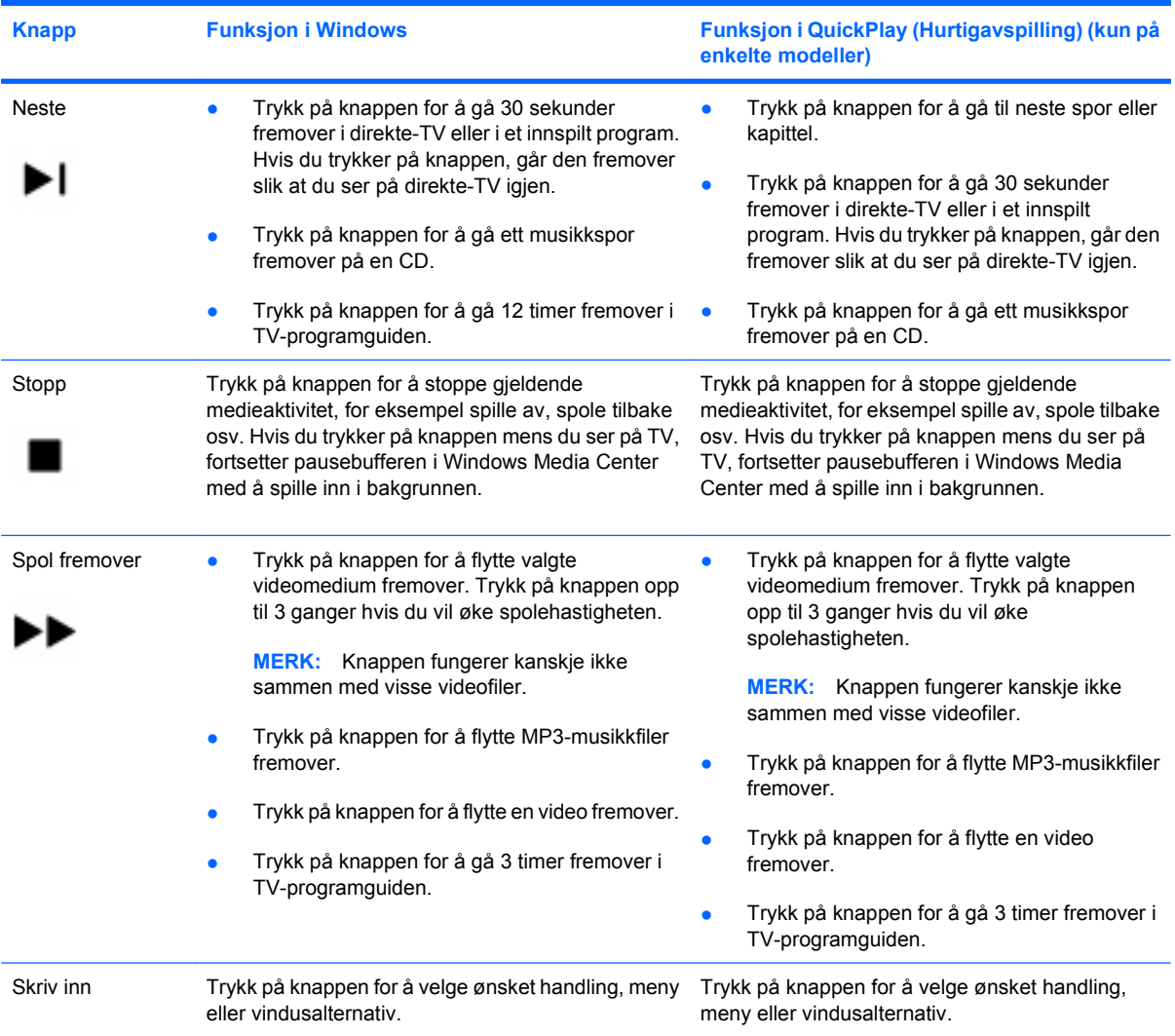

### <span id="page-10-0"></span>**3 Sette inn batteriet**

**ADVARSEL:** Av hensyn til sikkerheten bør du bare bruke batteriet som fulgte med datamaskinen, et nytt batteri fra HP eller et kompatibelt batteri som er kjøpt fra HP.

Kasser brukte batterier i henhold til instruksjonene i *Opplysninger om forskrifter, sikkerhet og miljø*, som du finner i Hjelp og støtte. Du får tilgang til opplysningene ved å velge **Start > Hjelp og støtte > Brukerhåndbøker**.

Slik setter du batteriet i fjernkontrollen:

**1.** På baksiden av fjernkontrollen skyver du batteribrønndekslet mot pilen **(1)** og løfter deretter dekslet for å fjerne det **(2)**.

![](_page_10_Figure_5.jpeg)

**2.** Med den positive siden av batteriet vendt opp, setter du batteriet inn i brønnen **(1)**.

**3.** Legg batteribrønndekslet over batteribrønnen **(2)**, og skyv deretter på dekslet for å lukke det **(3)**.

![](_page_11_Figure_1.jpeg)

### <span id="page-12-0"></span>**4 Feilsøking**

Hvis fjernkontrollen ikke fungerer som den skal, kan du prøve følgende løsninger:

- Kontroller at du har en klar synslinje fra fjernkontrollen til infrarødporten på datamaskinen eller forankringsenheten (ekstrautstyr).
- Kontroller at du er innenfor rekkevidde for infrarødporten på datamaskinen eller forankringsenheten.
- Kontroller at batteriet er satt riktig i og ikke er dødt. Sett på plass batteriet om nødvendig.
- Kontroller at du bruker fjernkontrollen sammen med en støttet datamaskin eller forankringsenhet.

### <span id="page-13-0"></span>**Stikkordregister**

#### **B**

bakoverspolingsknapp [3](#page-6-0) batteri, sette inn [7](#page-10-0)

#### **D**

dempeknapp [3](#page-6-0) direkte-TV-knappen [4](#page-7-0) DVD-menyknapp [4](#page-7-0)

#### **E**

endre/side opp-knapp [5](#page-8-0) Enter-knapp [6](#page-9-0)

#### **F**

feilsøking [9](#page-12-0) forrige-knapp [3](#page-6-0) fremover-knapp [6](#page-9-0)

#### **G**

guide-knapp [2](#page-5-0)

#### **I**

Informasjon-knapp [5](#page-8-0) infrarødlinse [1](#page-4-0)

#### **K**

kanal/side ned-knapp [5](#page-8-0) knappen for innspilt TV [2](#page-5-0) knapper bytte skjerm [4](#page-7-0) demping [3](#page-6-0) direkte-TV [4](#page-7-0) DVD-meny [4](#page-7-0) Endre/side opp [5](#page-8-0) Enter [6](#page-9-0) forrige [3](#page-6-0) fremover [6](#page-9-0) guide [2](#page-5-0) hurtigreferanse [2](#page-5-0) Informasjon [5](#page-8-0)

innspilt TV [2](#page-5-0) kanal/side ned [5](#page-8-0) neste [6](#page-9-0) numeriske [3](#page-6-0) OK [2](#page-5-0) pil [2](#page-5-0) QuickPlay [4](#page-7-0) skriv ut [4](#page-7-0) slett [4](#page-7-0) spill av [3](#page-6-0) spole tilbake [3](#page-6-0) stopp [6](#page-9-0) strøm [2](#page-5-0) TeleText [5](#page-8-0) tilbake [2](#page-5-0) Windows Media Center [5](#page-8-0) volum ned [3](#page-6-0) volum opp [3](#page-6-0) zoom [4](#page-7-0) øyeblikksbilde [4](#page-7-0) knapp for å bytte skjerm [4](#page-7-0)

#### **N**

neste-knapp [6](#page-9-0) numeriske knapper [3](#page-6-0)

#### **O**

OK-knapp [2](#page-5-0)

#### **P**

piltaster [2](#page-5-0)

#### **Q**

QuickPlay [1](#page-4-0) QuickPlay-knapp [4](#page-7-0)

#### **S**

sette inn batteri [7](#page-10-0) sletteknapp [4](#page-7-0) spill/pause-knapp [3](#page-6-0) stopp-knapp [6](#page-9-0) strømknapp [2](#page-5-0)

#### **T**

TeleText-knapp [5](#page-8-0) tilbake-knapp [2](#page-5-0)

#### **U**

utskriftsknapp [4](#page-7-0)

#### **V**

volum ned-knapp [3](#page-6-0) volum opp-knapp [3](#page-6-0)

#### **W**

Windows Media Center-knapp [5](#page-8-0)

#### **Z**

zoomeknapp [4](#page-7-0)

#### **Ø**

øyeblikksbildeknapp [4](#page-7-0)

![](_page_14_Picture_0.jpeg)